*Computer Accounting with QuickBooks 2012 by Donna Kay* **[Computer Accounting with Quickbooks 2012 and Student 14th Edition Kay Solutions Manual](https://testbankdeal.com/download/computer-accounting-with-quickbooks-2012-and-student-14th-edition-kay-solutions-manual/)**

### **Go Paperless Documents**

1. Download Go Paperless Document templates at www.myquickbooks.me.

2. Save your QuickBooks Documents to the templates using the following steps.

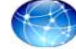

**Step 1** Go to www.myquickbooks.me.

- **Step 2** Select **QB2012**.
- **Step 3** Download the Go Paperless Documents template for the assignment you are completing (Chapter or Case).
- **Step 4** Open the Excel workbook. Select **File > Save As**. **Use the filename:** [**YourFirstName LastName] [CH/CASE][No] DOCS. Example: YourFirstName LastName CH1 DOCS**
- **Step 5** Follow the instructions in your *Computer Accounting with QuickBooks* text until you are asked to print a document (such as a check or invoice). (Note: There are two sets of Go Paperless Excel templates: Go Paperless Reports templates and Go Paperless Documents templates. For REPORTS that can be exported to Excel, you will use a Go Paperless REPORTS template and not this DOCUMENTS template.) **Ask your instructor if you should use a screen capture or a PDF to save the document paperlessly. This may depend upon the software you have available.**
- **Step 6a** If you are saving **PDF** files using CutePDF, SnagIT, or Adobe, install the PDF software. Then from QuickBooks, select Print > Printer. Select the drop-down list to view the installed printers. Select the PDF software option > Print. Capture or copy the PDF file to the appropriate sheet in Excel. Note: Some documents can be printed as PDF files by selecting File menu > Save as PDF.

**OR**

#### **Step 6b**

If you are saving **screen captures**, there are several different software options available for this. Ask your instructor which screen capture software you should use. Many computers come with screen capture software already installed, such as Grab, SnagIT, or Snipping Tool. Most keyboards have a Print Screen key so you can display the document on your screen and then select the Print Screen key. Although it may appear nothing has happened, the capture was copied to the clipboard. Place your cursor in the appropriate Excel sheet. Select Paste. The screen capture should appear in the sheet. Resize as needed.

- **Step 7** On the **DOCS** sheet, check off the deliverables that you have completed with an **"x".**
- **Step 8 Save** your Excel workbook. See Step 4 above.

**Step 9** Ask your instructor if you should email the Excel spreadsheet or use a courseware dropbox.

## *Computer Accounting with QuickBooks 2012 by Donna Kay*

# Chapter 2 Documents

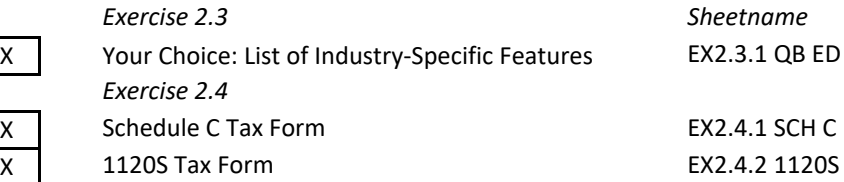

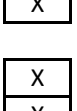

Students are to select two sample companies of their choice (other than a sample product-based business or a sample service-based business) and list the different industry-specific features.

#### **SCHEDULE C** (Form 1040)

## **Profit or Loss From Business**

(Sole Proprietorship)

 $\overline{\phantom{a}}$  Soc

► Partnerships, joint ventures, etc., generally must file Form 1065 or 1065-B.<br>► Attach to Form 1040, 1040NR, or 1041. ► See Instructions for Schedule C (Form 10

Department of the Treasury<br>Internal Revenue Service (99) Name of proprietor

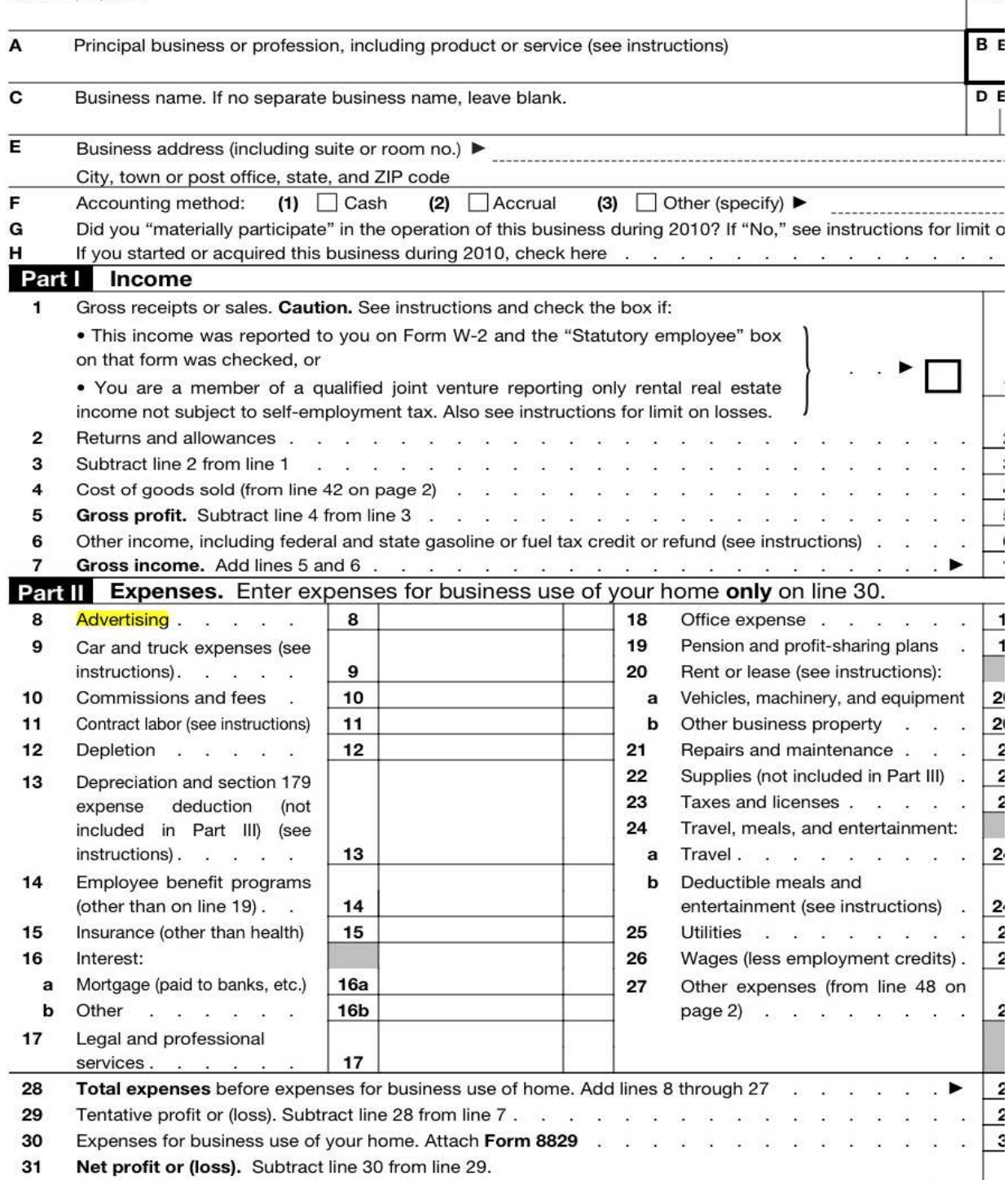

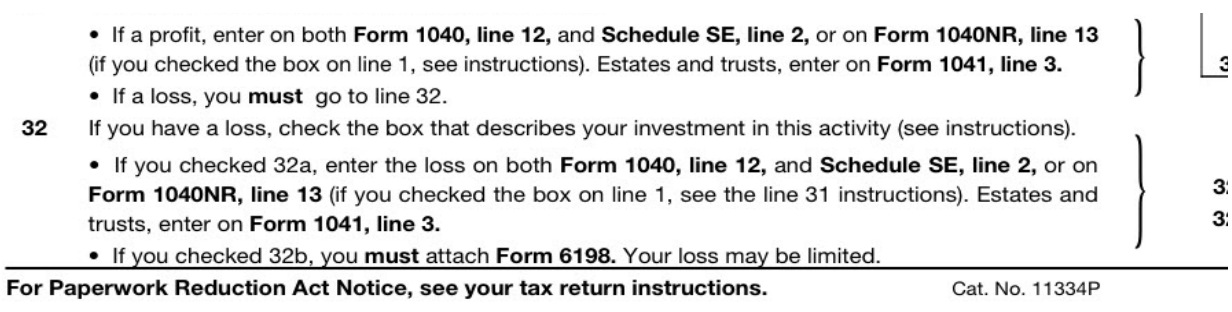

#### Schedule C (Form 1040) 2010

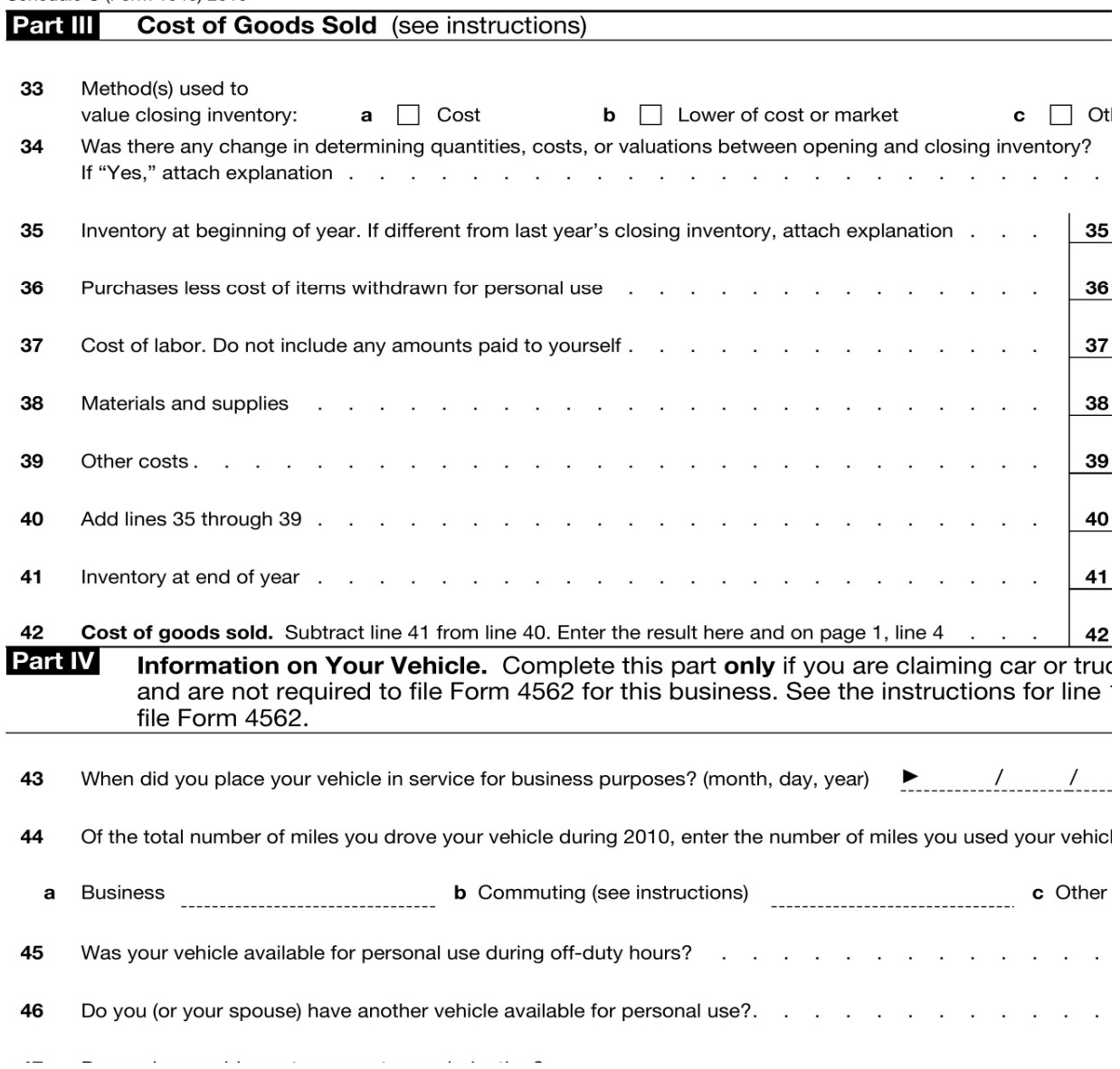

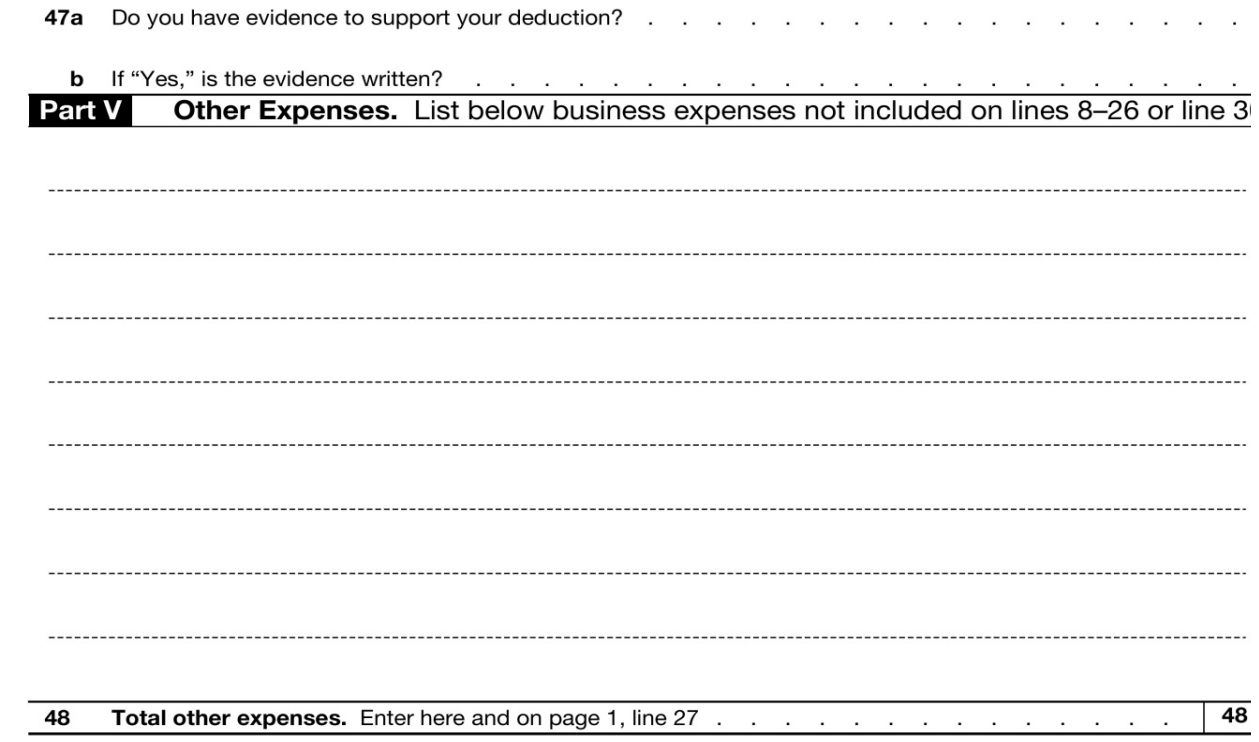

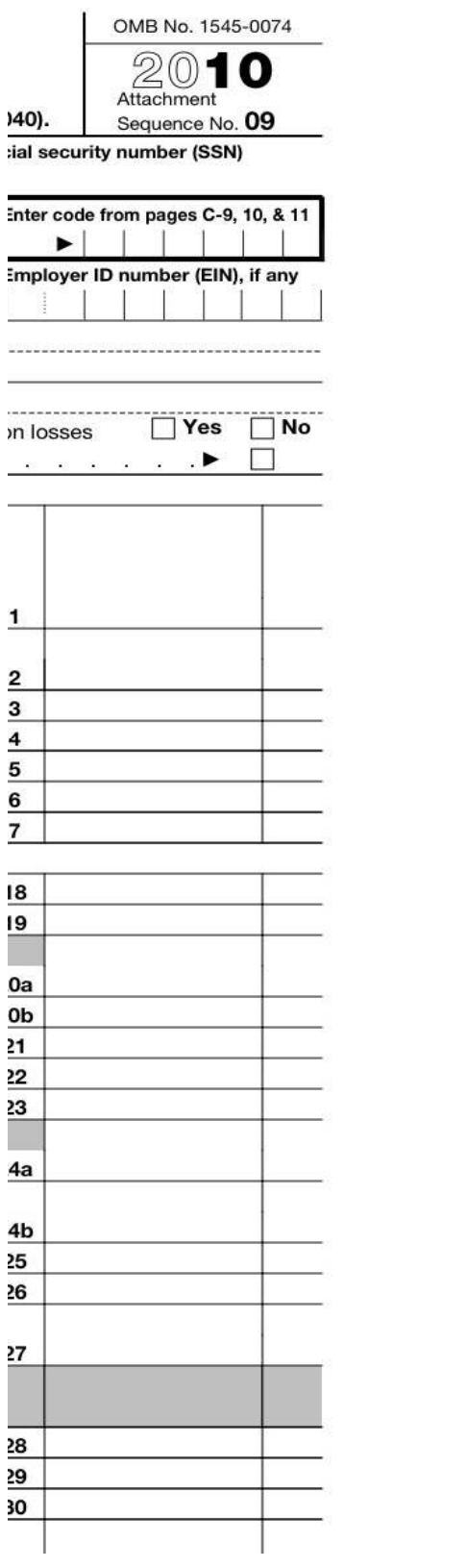

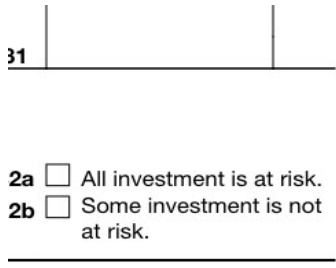

Schedule C (Form 1040) 2010

Page  $2$ 

her (attach explanation)

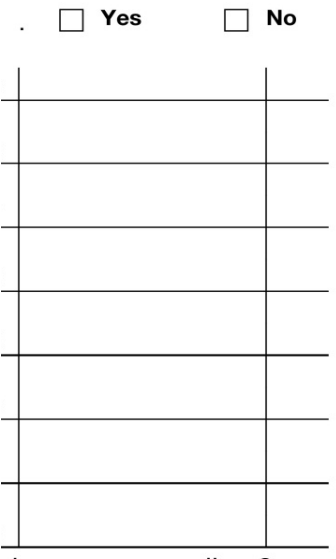

ck expenses on line 9<br>13 to find out if you must

 $\cdots$ 

le for:

-------------------------------------

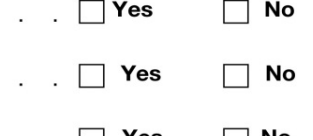

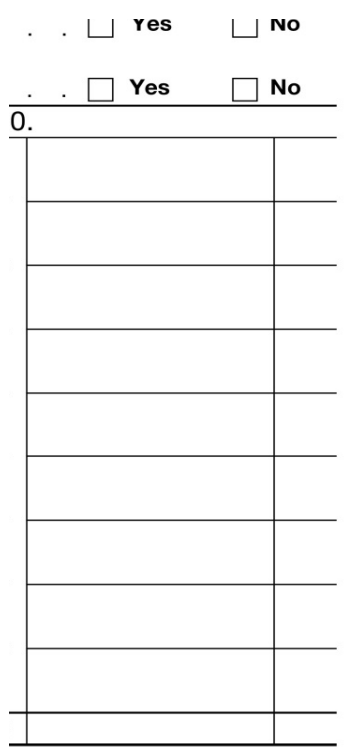

Schedule C (Form 1040) 2010

**U.S. Income Tax Return for an S Corporation Form 1120S** Do not file this form unless the corporation has filed or is attaching Form 2553 to elect to be an S corporation. Department of the Treasury  $\triangleright$  See separate instructions. Internal Revenue Service For calendar year 2010 or tax year beginning , 2010, ending A S election effective date  $\overline{D}$ Name  $\overline{E}$ Number, street, and room or suite no. If a P.O. box, see instructions. **B** Business activity code **TYPE** number (see instructions) OR **PRINT**  $\overline{F}$ City or town, state, and ZIP code C Check if Sch. M-3 attached \$ G Is the corporation electing to be an S corporation beginning with this tax year?  $\Box$  Yes  $\Box$  No If "Yes," attach H Check if:  $(1)$  Final return  $(2)$   $\Box$  Name change  $(3)$   $\Box$  Address change  $(4)$   $\Box$  Amended return  $(5)$  S election termination or revocation I Enter the number of shareholders who were shareholders during any part of the tax year Caution. Include only trade or business income and expenses on lines 1a through 21. See the instructions for more info. **b** Less returns and allowances  $1a$ Gross receipts or sales  $c$  Ball  $\mathbf 2$ Cost of goods sold (Schedule A, line 8) design and contract the contract of the Income 3 Gross profit. Subtract line 2 from line 1c . . . . .  $\sim$ 4 Net gain (loss) from Form 4797, Part II, line 17 (attach Form 4797) 5 Other income (loss) (see instructions - attach statement) . . . 6 Total income (loss). Add lines 3 through 5 . . . .  $\overline{7}$ Compensation of officers . . . . .  $\mathcal{L}$ (see instructions for limitations) 8 Salaries and wages (less employment credits)  $\mathbf{Q}$ Repairs and maintenance . . . . . . . 10 **Bad debts**  $\mathcal{L}^{\text{max}}_{\text{max}} = \mathcal{L}^{\text{max}}_{\text{max}} = \mathcal{L}^{\text{max}}_{\text{max}}$ **Common Street**  $\ddot{\phantom{1}}$  $\alpha_{\rm eff}$  $11$ Rents . . .  $12$ Taxes and licenses. 13 Interest 14 Depreciation not claimed on Schedule A or elsewhere on return (attach Form 4562). 15 Depletion (Do not deduct oil and gas depletion.) . . . . . . . 16 Advertising . . . . . . . . . . . . . . . .  $\sim$ **Deductions** Pension, profit-sharing, etc., plans . . . . . . . . . . . . 17 18 Employee benefit programs . . .  $\sim$  $\sim$  $\sim$  $\frac{1}{2}$  $\sim$  $\sim$ 19 Other deductions (attach statement)  $\mathbf{r} = \mathbf{r}$ 20 Total deductions. Add lines 7 through 19 **CONTRACTOR**  $21$ **Ordinary business income (loss).** Subtract line 20 from line 6 .  $22a$  $22a$ Excess net passive income or LIFO recapture tax (see instructions) . . b Tax from Schedule D (Form 1120S) . . . . . . . . . . .  $22<sub>b</sub>$ and Payments Add lines 22a and 22b (see instructions for additional taxes) . . . C 2010 estimated tax payments and 2009 overpayment credited to 2010  $23a$  $23a$ Tax deposited with Form 7004 . . . . . . . . . . . .  $23<sub>b</sub>$ b Credit for federal tax paid on fuels (attach Form 4136).  $23<sub>c</sub>$  $\mathbf c$ d 24 Estimated tax penalty (see instructions). Check if Form 2220 is attached . . . . . . . . . . . . . . Tax 25 Amount owed. If line 23d is smaller than the total of lines 22c and 24, enter amount owed 26 Overpayment. If line 23d is larger than the total of lines 22c and 24, enter amount overpaid. 27 Enter amount from line 26 Credited to 2011 estimated tax ▶ Refunded  $\blacktriangleright$ Under penalties of perjury, I declare that I have examined this return, including accompanying schedules and statements, and to the bes

correct, and complete. Declaration of preparer (other than taxpayer) is based on all information of which preparer has any knowledge.

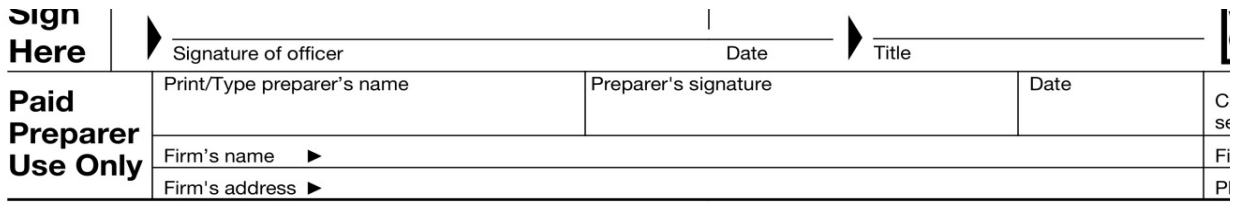

For Paperwork Reduction Act Notice, see separate instructions.

Cat. No. 11510H

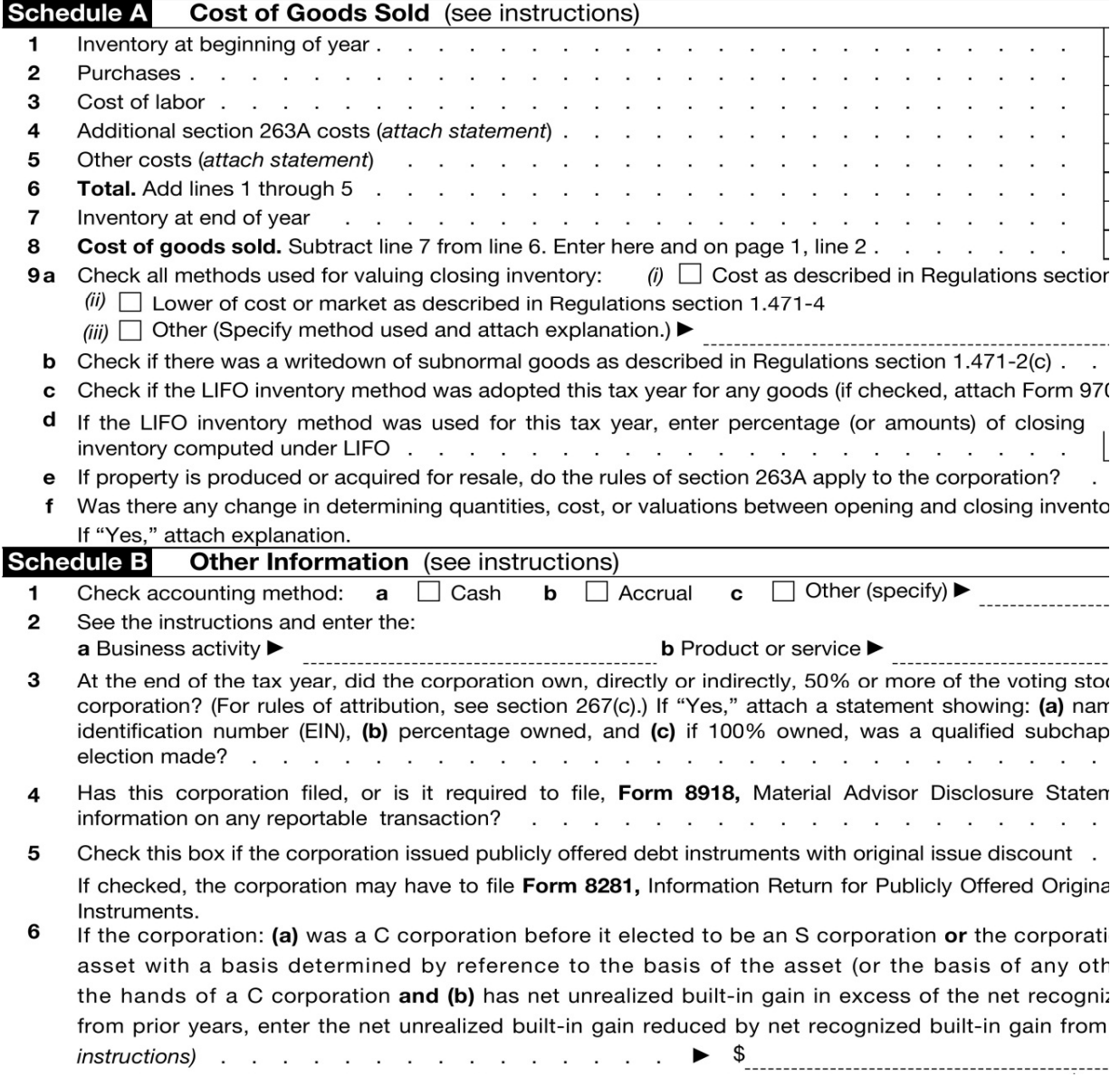

 $\overline{\mathbf{7}}$ 

Enter the accumulated earnings and profits of the corporation at the end of the tax year.<br>Are the corporation's total receipts (see instructions) for the tax year and its total assets at the end of i 8 than \$250,000? If "Yes," the corporation is not required to complete Schedules L and M-1 . . . .

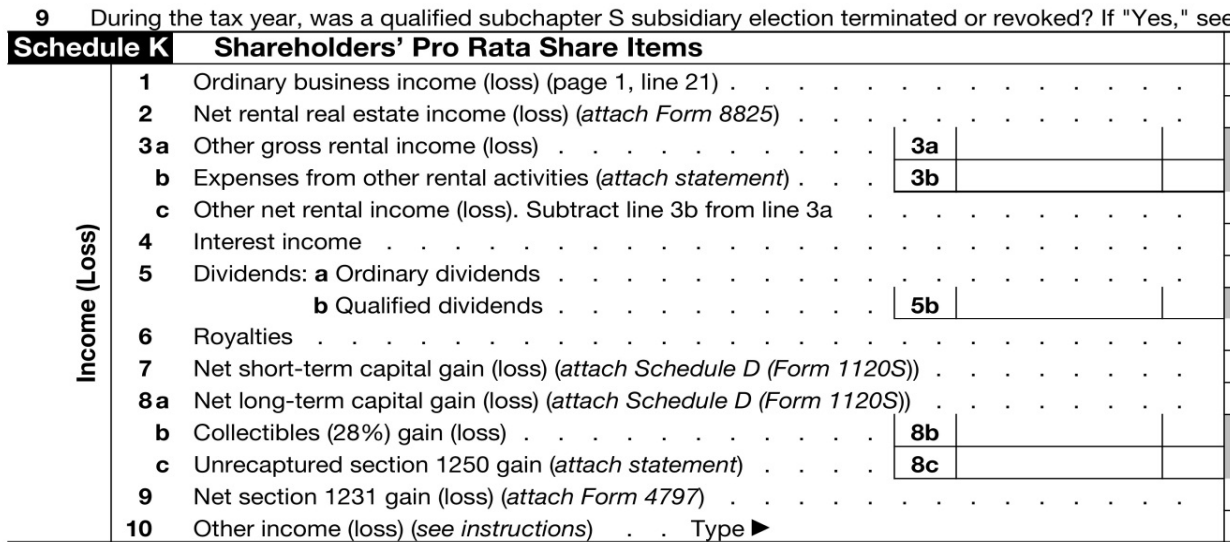

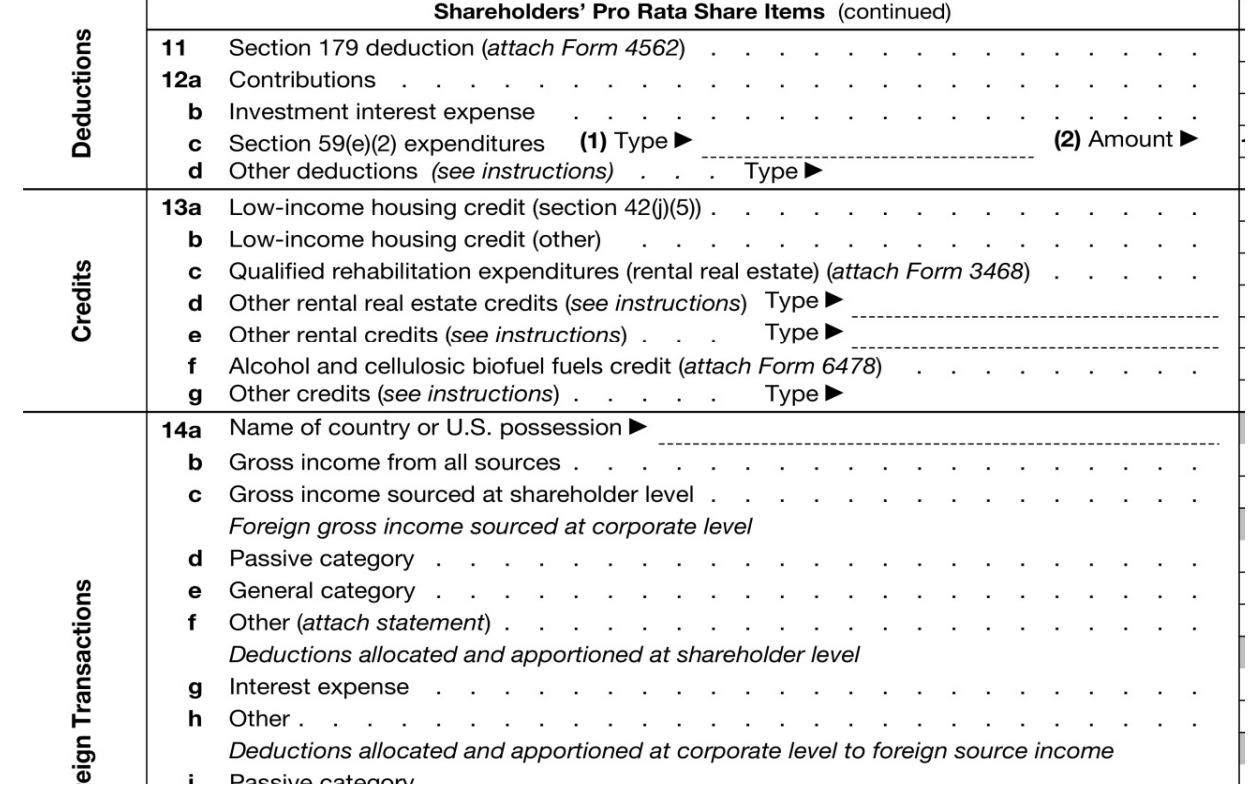

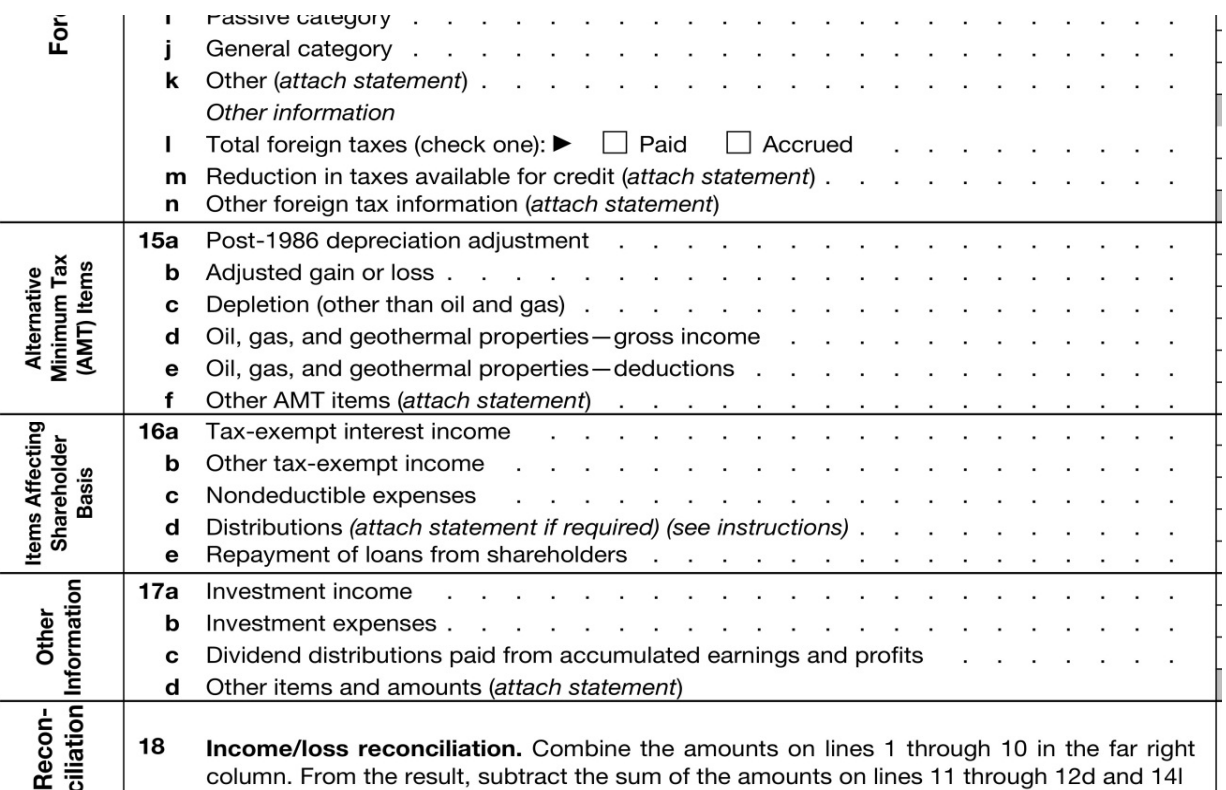

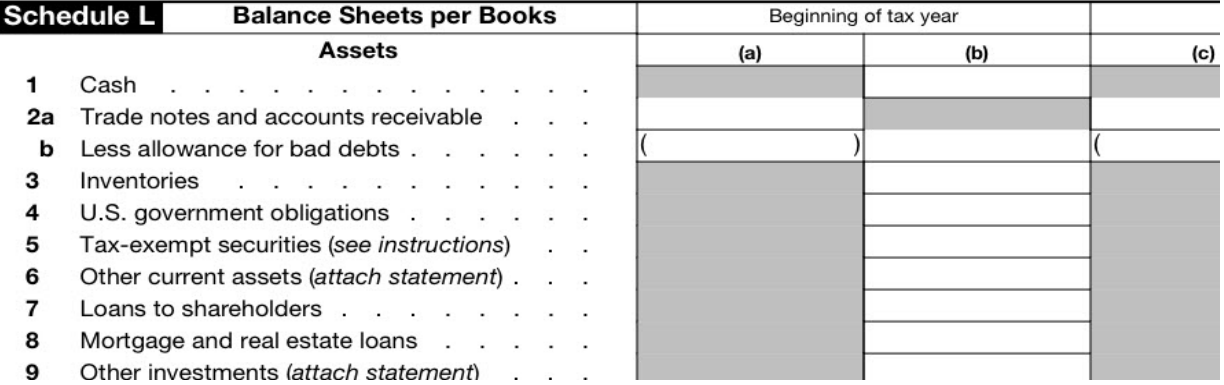

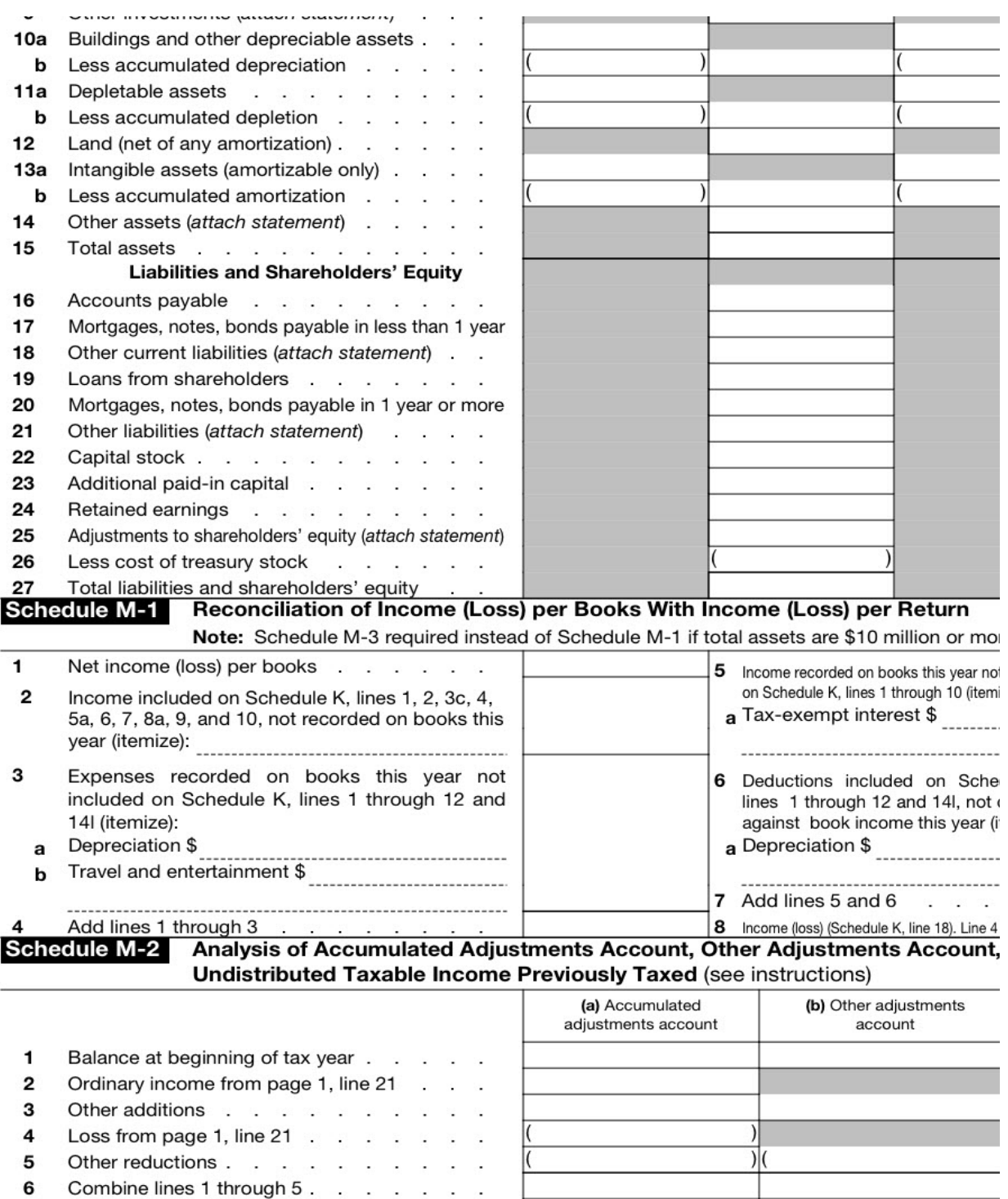

 $\overline{7}$ Distributions other than dividend distributions

8 Balance at end of tax year. Subtract line 7 from line 6

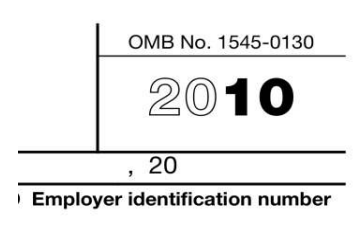

Date incorporated

Total assets (see instructions)

Form 2553 if not already filed

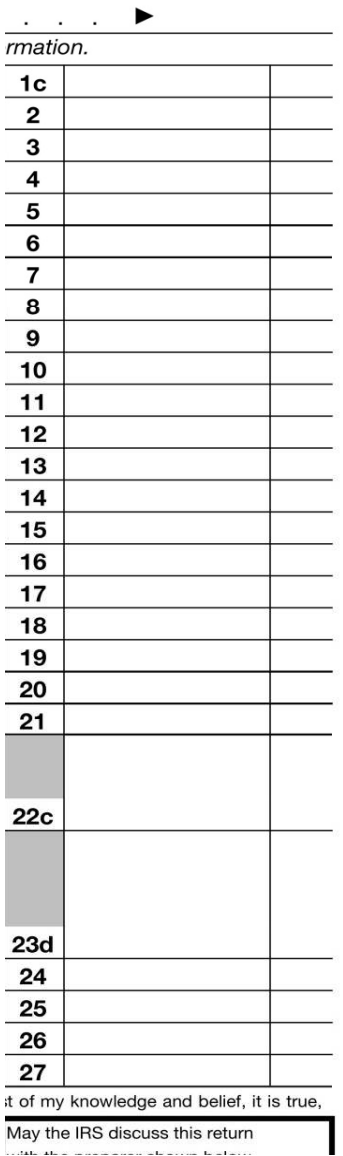

May the IRS discuss this return and the component of completely

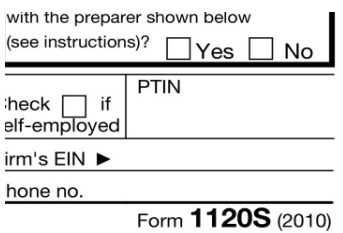

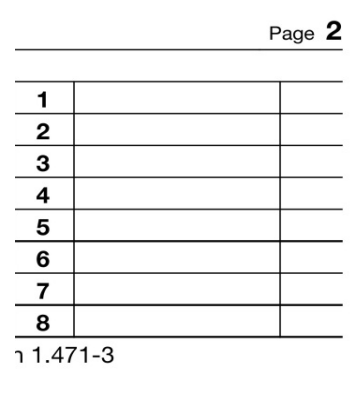

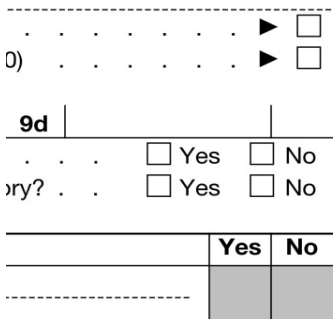

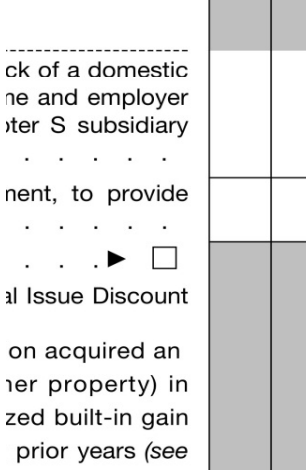

.......................

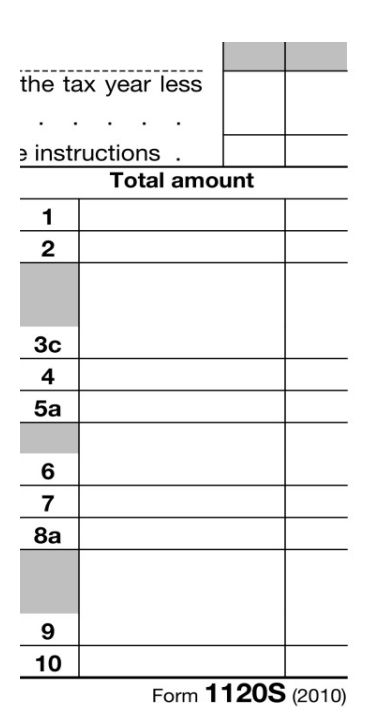

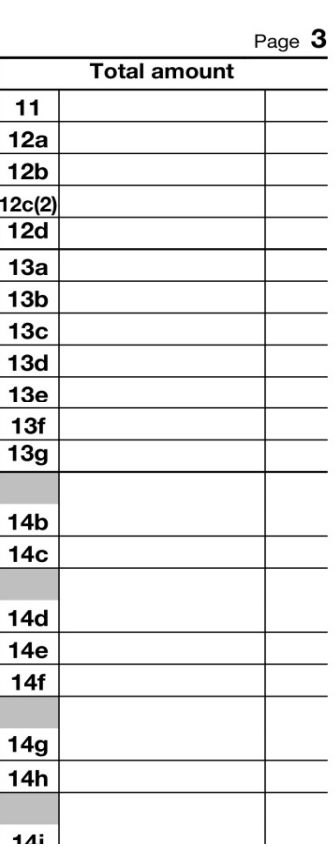

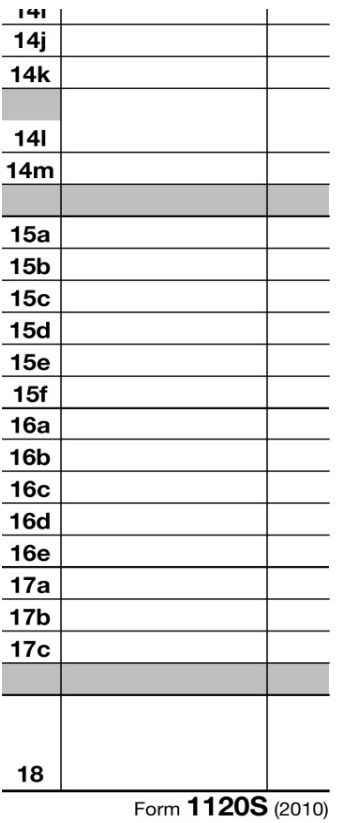

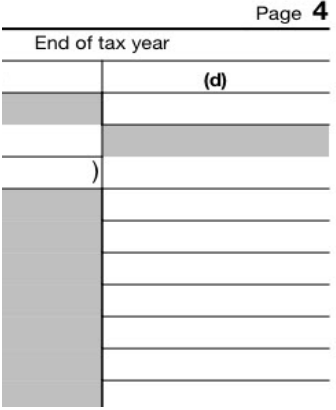

**[Computer Accounting with Quickbooks 2012 and Student 14th Edition Kay Solutions Manual](https://testbankdeal.com/download/computer-accounting-with-quickbooks-2012-and-student-14th-edition-kay-solutions-manual/)**

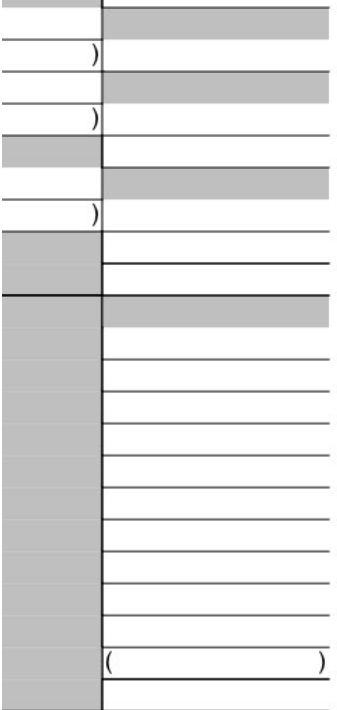

#### re-see instructions

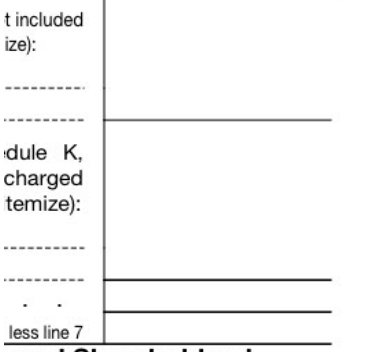

#### , and Shareholders'

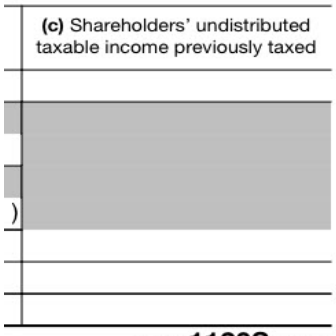